# **Remote extensions**

# Remote SIP extensions

To register remote SIP extensions please follow the steps below:

## **Step 1: Port forwarding**

A remote SIP extension requires the IPPBX system's SIP signaling port 5060 and RTP ports range from 10001-10500 to be opened to the Internet. So the SIP endpoints can register to the system and make phone calls.

#### **Step 2: NAT support**

To help VoIP traffic passing through NAT, you have to configure NAT support on the system. Navigate to Web menu *Advanced->Options->SIP Settings*. In the NAT Support section specify your public IP and local network addresses.

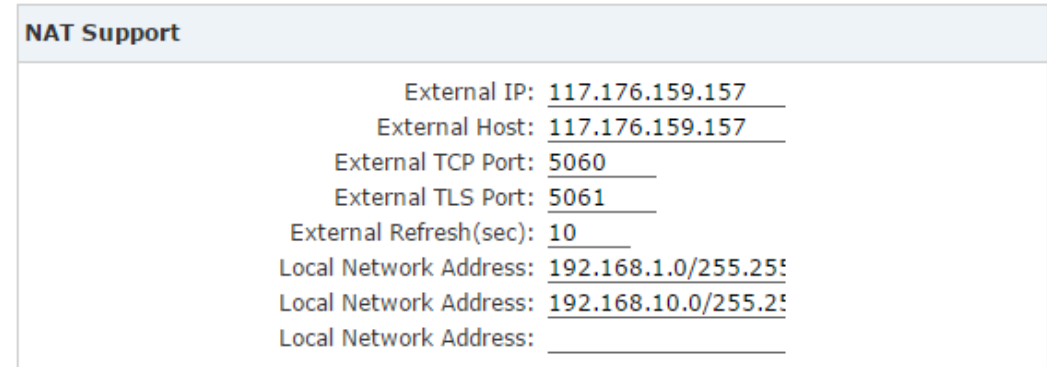

Specifications:

- External IP/External Host: Here in these 2 blanks you should give your public IP address. If you don't have a fixed public IP you can use the DDNS feature on the system, after DDNS is successfully configured then you give your DDNS domain name here.
- External TCP Port/External TLS Port: If you are going to run SIP over TCP or TLS for remote extensions, you should enable TCP or TLS support in the "General" section upper on this page, and port forwarding on the router/firewall should be with TCP protocol. The port number here you have to specify is the external port number you defined on the router/firewall.
- External Refresh (sec): The refresh interval of the "External Host"
- Local Network Address: Your local network address/mask,e.g 192.168.1.0/255.255.255.0

## **Step 3: Register remote extensions**

Here we take Coofone D60 for example:

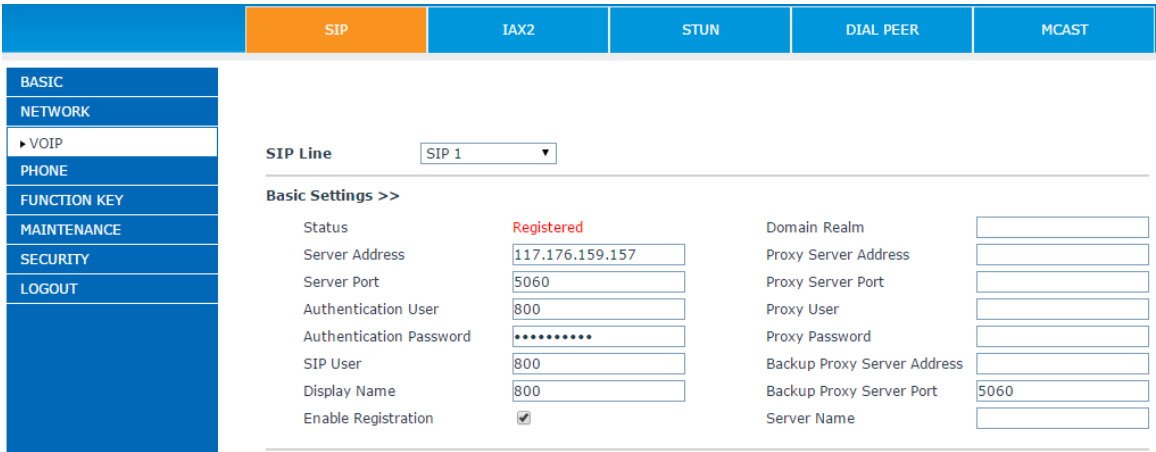

If you use DDNS,pls use ddns instead of IP at here

Almost the same as you register a local extension, but in the server address blank you should use public IP or the DDNS domain name instead of private IP address.

If it runs on TCP or TLS, please click "Advanced SIP Settings" and choose TCP or TLS in the "Transport Protocol" dropdown list.

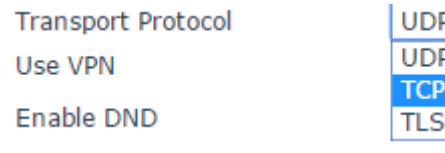

#### **Notice**:

SIP extension over TCP/TLS protocol also needs to enable TCP/TLS for the extension. Please select the transmission protocol on the extension configure page before registering from the phone.

And enable the NAT & Romote extension option

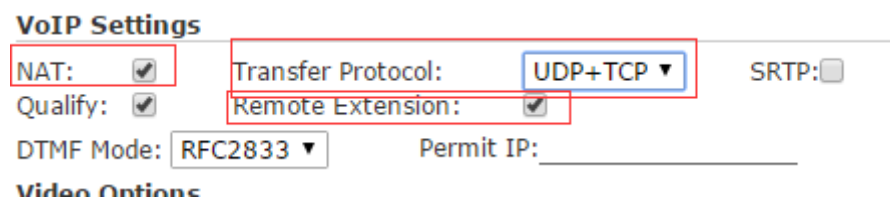